# **Capítulo V Pruebas**

### **5.1 Introducción**

Este capítulo tiene como objetivo mostrar el correcto funcionamiento del software "Listry-AIGC" implementado en la institución en sus dos principales actividades:

- $\triangleright$  Enfocado hacia el monitoreo de la red interna de la institución.
- Ø Enfocado hacia la detección de malware mediante el plugin "escaneo".

Por cuestiones de integridad y confidencialidad de la información presente en la institución se decidió realizar pruebas con ayuda de un software que genera paquetes en formato Netflow llamado "Paessler Netflow Generator".

## **5.2 Pruebas**

Para la demostración del correcto funcionamiento del software "Listry-AIGC" se simularon dos edificios: En cada edificio trabajan aproximadamente 250 personas. La tabla 5.1 muestra algunas subredes creadas y asignadas a cada edificio para cuestiones de pruebas.

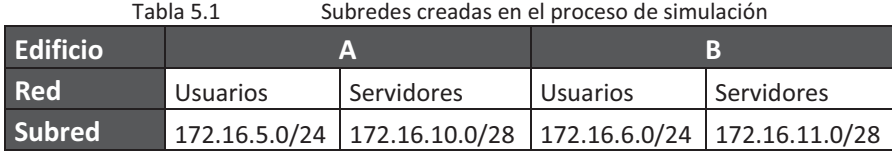

La empresa requiere monitorear la actividad realizada en la red central de los trabajadores debido a que se ha detectado un consumo excesivo en las subredes presentes, sospechando de la presencia de un malware que ha infectado a la red central.

La Figura 5.1 muestra el esquema creado para la realización de las pruebas.

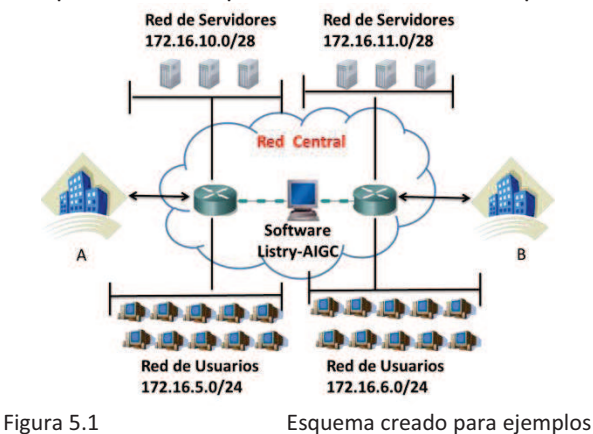

# **5.2.1 Pruebas enfocadas a monitoreo.**

En el capítulo III se mostraron algunas pruebas realizadas en el software Nfsen enfocadas en el monitoreo de red. Por este motivo en esta sección se crearon solamente profiles que observan conexiones realizadas hacia servidores de la siguiente forma:

- $\triangleright$  Monitorear todo el tráfico que llega de redes de usuarios al servidor de correos del edificio A con IP 172.16.10.3 y del edificio B con IP 172.16.11.6
- $\triangleright$  Monitorear todo el tráfico que llega al servidor web del edificio A con IP 172.16.10.4 y del edificio B con IP 172.16.11.7

 $\triangleright$  Monitorear todo el tráfico que llega al servidor de base de datos del edificio A con IP 172.16.10.5 y del edificio B con IP 172.16.11.8

La figura 5.2 muestra la simulación de flujos mediante el software "Paessler Netflow Generetor"

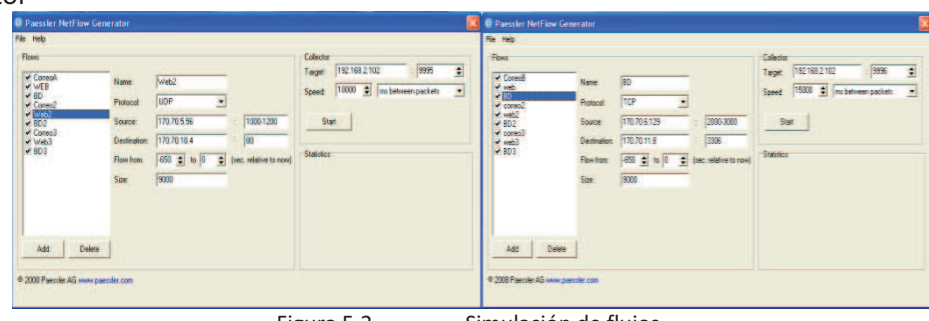

Figura 5.2 Simulación de flujos.

Mediante los flujos creados se está simulando la actividad presente en dos edificios. En la ventana izquierda de la figura se emula el tráfico generado en el edificio A y en la parte derecha el tráfico generado en el edificio B. En ambos edificios se crearon inicialmente nueve flujos; cada uno de ellos emula una conexión realizada hacia el servidor de correo, web o de bases de datos *(B.D.)* respectivamente. En la simulación se varia el puerto origen, el tamaño de los flujos y el tiempo que llevan activos, para tratar de hacer la simulación lo más real posible. En el edificio A inicialmente se enviaban flujos cada 10000 ms (10 S), mientras que en el edificio B se enviaban flujos cada 15000ms (15 S).

La figura 5.3 muestra el comportamiento de los edificios en el profile 'live' correspondiente al periodo 02-Octubre-2010 21:40 al 03 Octubre-2010 00:40.

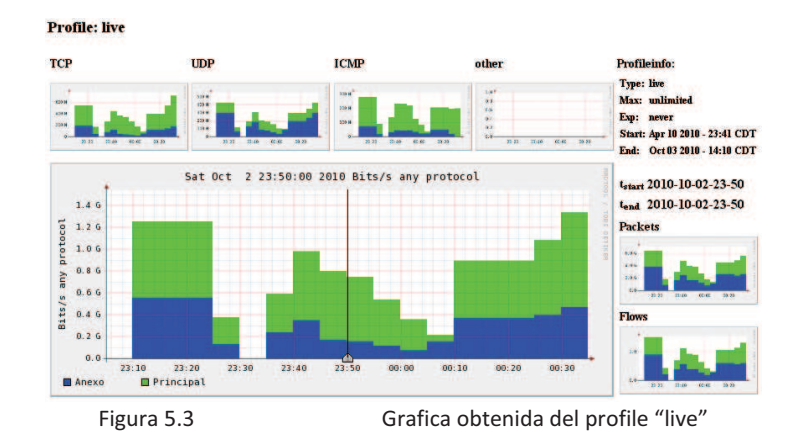

Al realizar un análisis sobre esta grafica obtenida no se encuentran grandes variaciones con respecto al tráfico generado en cada edificio. Se observa que el edificio A tiene una mayor actividad que el edificio B. Por este motivo se decidió observar detalladamente un archivo estadísticas *TOPN* en este archivo, se obtuvo la siguiente información:

\*\* nfdump -M /Listry-AIGC/nfsen-1.3.2/profiles-data/live/Principal:Anexo -T -r 2010/10/02/nfcapd.201010022350 -n 20 -s srcip/flows nfdump filter: any Top 20 Src IP Addr ordered by flows: Date first seen Duration Proto Src IP Addr Flows(%) Packets(%) Bytes(%) pps bps bpp 172.16.5.10 19( 7.2) 81.3 G( 7.2) 311.3 M( 1.1) 1.4 G 41.5 M 0 2030-01-27 11:21:48.634 600.000 any 172.16.5.15 19( 7.2) 81.3 G( 7.2) 311.3 M( 1.1) 135.5 M 4.2 M 0

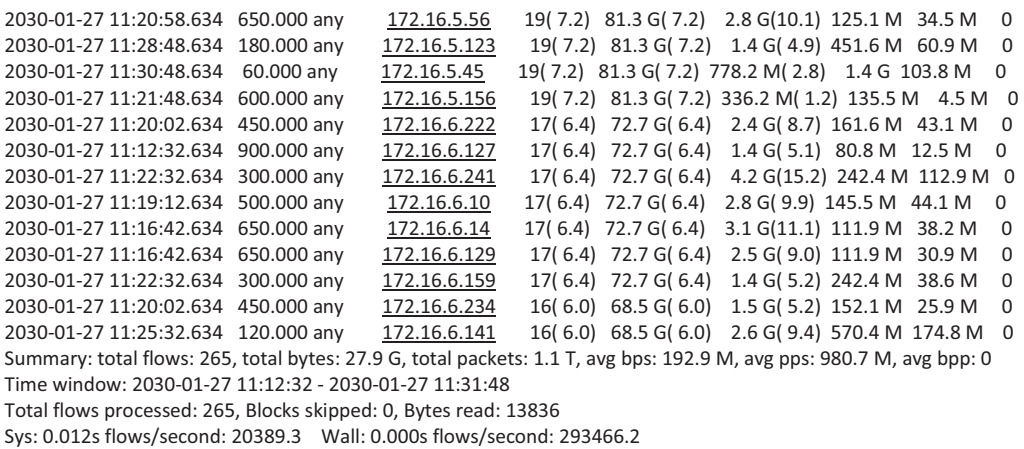

Analizando estas estadísticas obtenidas no se observa algún valor que consuma el ancho de banda drásticamente, todos los flujos observados contienen valores aceptables (Consumen un tráfico no mayor al 20% del total de BW consumido). Sin embargo, se someterá este mismo lapso de tiempo establecido a un análisis más detallado mediante la creación deprofiles.

El primer profile creado, Monitoreo\_redes, pretende observar la cantidad de tráfico que llega a cada servidor en el edificio A o B. La tabla 5.2 muestra los canales creados para este profile y los filtros aplicados a cada uno estos canales. El profile creado es de tipo continuo.

| <b>Edifici</b><br>$\bullet$ | <b>Canal</b>   | <b>Acción Realizada</b>          | <b>Filtro aplicado</b>                    |
|-----------------------------|----------------|----------------------------------|-------------------------------------------|
| A                           | $\mathbf{1}$   | Ver las conexiones que llegan al | src net 172.16.5/24 && dst ip 172.16.10.3 |
|                             |                | servidor de correos              | && dst port 25                            |
|                             | 3              | Ver las conexiones que llegan al | src net 172.16.5/24 && dst ip 172.16.10.4 |
|                             |                | servidor web                     | && dst port 80                            |
|                             | 5              | Ver las conexiones que llegan al | src net 172.16.5/24 && dst ip 172.16.10.5 |
|                             |                | servidor de BD                   | && dst port 3306                          |
|                             | $\overline{2}$ | Ver las conexiones que llegan al | src net 172.16.6/24 && dst ip 172.16.11.6 |
| B                           |                | servidor de correos              | && dst port 25                            |
|                             | 4              | Ver las conexiones que llegan al | src net 172.16.6/24 && dst ip 172.16.11.7 |
|                             |                | servidor web                     | && dst port 80                            |
|                             |                | Ver las conexiones que llegan al | src net 172.16.6/24 && dst ip 172.16.11.8 |
|                             | 6              | servidor BD                      | && dst port 3306                          |

Tabla 5.2 Filtros aplicados para el profile "Monitoreo\_redes"

La figura 5.4 muestra la gráfica obtenida correspondiente al mismo periodo de tiempo indicado en el profile live. Esta gráfica muestra la actividad presente en los dos edificios, la información se ha clasificado mediante los filtros creados en el profile "Monitoreo\_redes"

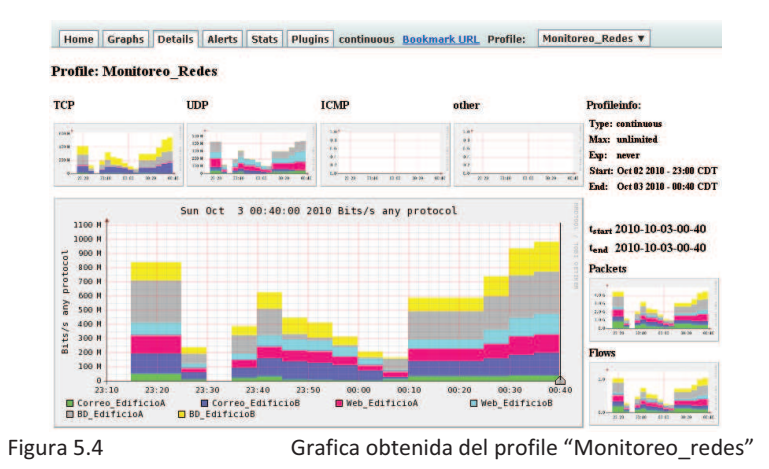

En esta gráfica se observa que el máximo valor obtenido fue el 3 de octubre del 2010 a las 00:40 correspondiente a conexiones realizadas hacia el servidor de BD del edificio B. Seleccionando el máximo valor obtenido y sometiéndolo a un análisis, se observa que los siguientes flujos han generado este comportamiento:

```
** nfdump -M /Listry-AIGC/nfsen-1.3.2/profiles-data/Monitoreo_Redes/BD_EdificioB -T -r 2010/10/03/nfcapd.201010030040 -o 
long -c 20 
nfdump filter: -c 6 
Date flow start Duration Proto Src IP Addr:Port Dst IP Addr:Port Flags Tos Packets Bytes Flows 
2030-01-27 12:59:06.634 650.000 TCP 172.16.6.129:2890 ->172.16.11.8:3306 0xff 255 4.3 G 147.4 M 1 
2030-01-27 13:02:26.634 450.000 TCP 172.16.6.234:695 ->172.16.11.8:3306 0xff 255 4.3 G 91.0 M 1 
2030-01-27 12:59:06.634 650.000 TCP 172.16.6.129:2841 ->172.16.11.8:3306 0xff 255 4.3 G 147.4 M 1 
2030-01-27 13:02:26.634 450.000 TCP 172.16.6.234:630 ->172.16.11.8:3306 0xff 255 4.3 G 91.0 M 1 
2030-01-27 12:59:06.634 650.000 TCP 172.16.6.129:2900 ->172.16.11.8:3306 0xff 255 4.3 G 147.4 M 1 
2030-01-27 13:02:26.634 450.000 TCP 172.16.6.234:962 ->172.16.11.8:3306 0xff 255 4.3 G 91.0 M 1 
        Summary: total flows: 6, total bytes: 715.4 M, total packets: 25.7 G, avg bps: 8.8 M, avg pps: 39.5 M, avg bpp: 0 
                                 Time window: 2030-01-27 12:59:06 - 2030-01-27 13:09:56 
                               Total flows processed: 68, Blocks skipped: 0, Bytes read: 3564 
                          Sys: 0.020s flows/second: 3238.7 Wall: 0.002s flows/second: 27903.2
```
Mediante un análisis realizado a esta estadística obtenida, se observa que la dirección IP 172.16.6.129 esta generado una conexión con un tráfico mayor a 100Mb. Analizando esta dirección IP mediante estadísticas top N se observa lo siguiente:

```
** nfdump -M /Listry-AIGC/nfsen-1.3.2/profiles-data/Monitoreo_Redes/BD_EdificioB -T -r 2010/10/03/nfcapd.201010030040 -n 
10 -s srcip/flows 
nfdump filter: src ip 172.16.6.129 Top 10 Src IP Addr ordered by flows: 
Date first seen Duration Proto Src IP Addr Flows(%) Packets(%) Bytes(%) pps bps bpp 
2030-01-27 12:59:06.634 650.000 any 172.16.6.129 34(100.0) 145.5 G(100.0) 5.0 G(100.0) 223.8 M 61.7 M 0 
Summary: total flows: 34, total bytes: 5.0 G, total packets: 145.5 G, avg bps: 61.7 M, avg pps: 223.8 M, avg bpp: 0 
Time window: 2030-01-27 12:59:06 - 2030-01-27 13:09:56 
Total flows processed: 68, Blocks skipped: 0, Bytes read: 3564 
Sys: 0.006s flows/second: 9717.1 Wall: 0.000s flows/second: 184782.6
```
Por medio de las estadisticas Top N se observa que la dirección IP 172.16.6.129 esta generando un mayor tráfico que las demas direcciones pertenecientes al edificio B, sin embargo se observa un comportamiento normal: El plugin escaneo no arrojo algun comportamiento anormal generado en este lapso de tiempo, ademas el valor del tráfico no subió drásticamente.

El profile "puertos\_conocidos" tiene el objetivo de clasificar la información de los dos edificios en base al puerto utilizado para su conexión, sin importar si es un puerto origen o puerto destino. La tabla 5.3 muestra la creación de los canales y los filtros aplicados para este profile.

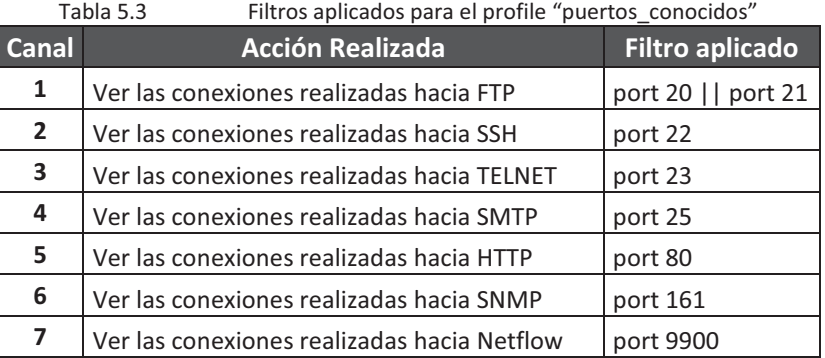

La figura 5.5 muestra la aplicación del profile "puertos\_conocidos" en el mismo periodo de tiempo indicado en el profile live.

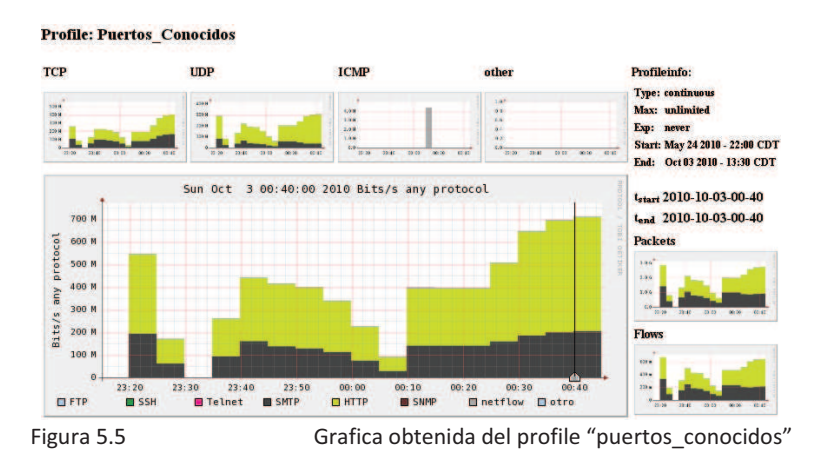

Analizando esta figura se observa que solo se tienen conexiones en el puerto 25 y 80 (en este profile no se creó un canal que este monitoreando la actividad generada por el servidor de B.D.); se observa que el servidor web está generando un mayor tráfico que el servidor de correos. Por medio de un análisis mediante estadísticas topN se observa lo siguiente:

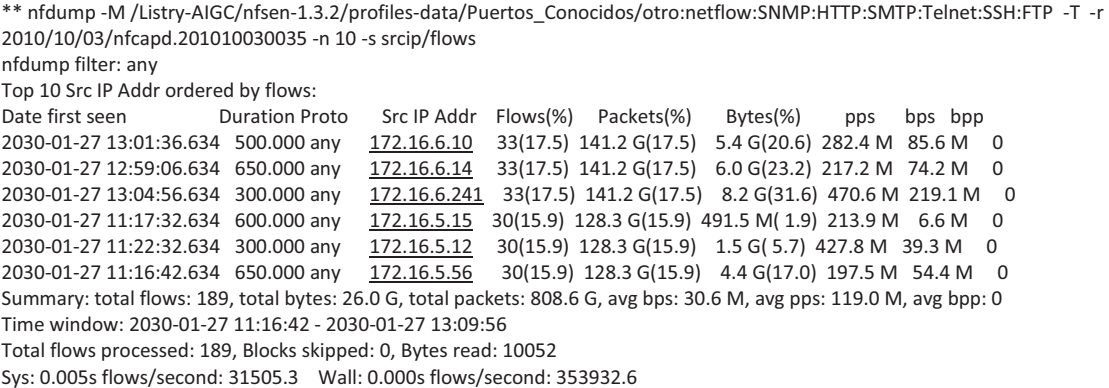

Analizando las estadísticas generadas se observa un tráfico normal en los servidores web y de correo, no se detecta un comportamiento anormal presente en estos servidores.

El ultimo profile creado, puertos, tiene el objetivo de monitorear las conexiones realizadas hacia puertos bien conocidos, registrados/dinámicos o privados sin importar si esta conexión fue realizada en un puerto origen o un puerto destino. La tabla 5.4 muestra los filtros creados en este profile.

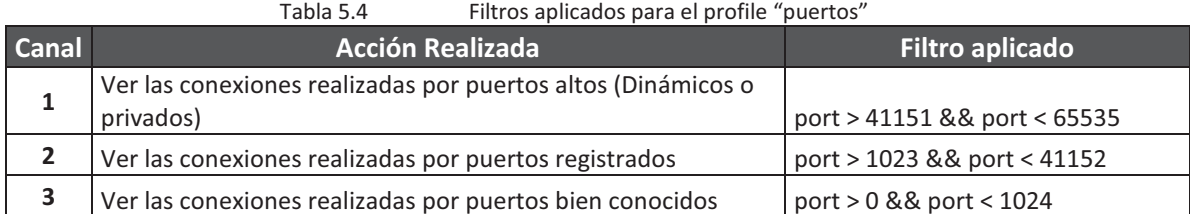

La figura 5.6 muestra la aplicación del profile "puertos" en el mismo periodo de tiempo indicado en el profile live.

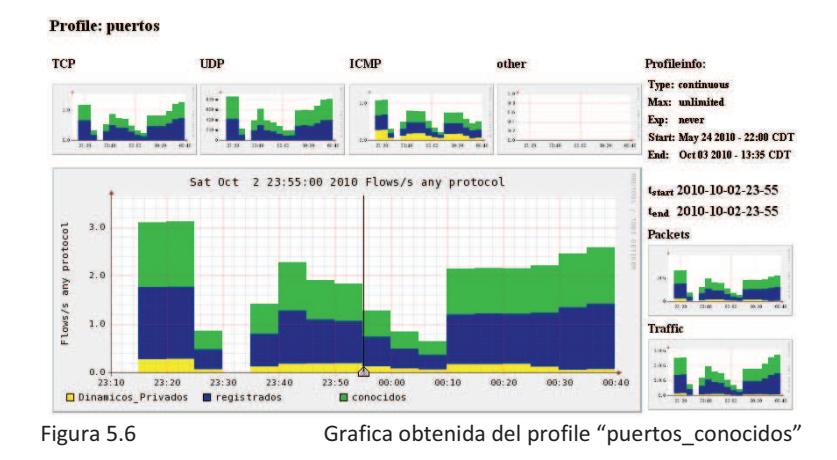

Analizando esta gráfica, se observa que se tienen mayores conexiones realizadas en puertos bien conocidos (en estos puertos opera el servidor de correos y el servidor web). Además se observan conexiones realizadas en puertos altos porque en el software "Paessler Netflow Generator" se simularon algunos puertos orígenes altos. Analizando un archivo nfcapd aleatorio por medio de estadísticas TopN se observa lo siguiente.

```
** nfdump -M /Listry-AIGC/nfsen-1.3.2/profiles-data/puertos/conocidos:registrados:Dinamicos_Privados -T -r 
2010/10/02/nfcapd.201010022320 -n 10 -s srcip/flows 
nfdump filter: any 
Top 10 Src IP Addr ordered by flows: 
Date first seen Duration Proto Src IP Addr Flows(%) Packets(%) Bytes(%) pps bps bpp 
2030-01-27 11:21:48.634 600.000 any 172.16.5.156 90( 9.6) 385.0 G( 9.6) 1.6 G( 1.7) 641.7 M 21.2 M 0 
2030-01-27 11:28:48.634 180.000 any 172.16.5.123 90( 9.6) 385.0 G( 9.6) 6.5 G( 6.8) 2.1 G 288.3 M 0 
2030-01-27 11:26:48.634 300.000 any 172.16.5.12 60( 6.4) 256.7 G( 6.4) 2.9 G( 3.1) 855.6 M 78.6 M 0 
2030-01-27 11:21:08.634 640.000 any 172.16.5.157 60( 6.4) 256.7 G( 6.4) 9.6 G(10.1) 401.1 M 120.4 M 0 
2030-01-27 11:29:18.634 150.000 any 172.16.5.78 60( 6.4) 256.7 G( 6.4) 10.3 G(10.8) 1.7 G 550.5 M 0 
2030-01-27 11:21:48.634 600.000 any 172.16.5.15 60( 6.4) 256.7 G( 6.4) 983.0 M( 1.0) 427.8 M 13.1 M 0 
2030-01-27 11:30:48.634 60.000 any 172.16.5.10 59( 6.3) 252.4 G( 6.3) 966.6 M( 1.0) 4.2 G 128.9 M 0 
2030-01-27 11:20:58.634 650.000 any 172.16.5.56 58( 6.2) 248.1 G( 6.2) 8.6 G( 8.9) 381.7 M 105.3 M 0
2030-01-27 11:25:32.634 120.000 any 172.16.6.141 52( 5.6) 222.5 G( 5.6) 8.5 G( 8.9) 1.9 G 567.9 M 0 
2030-01-27 11:20:02.634 450.000 any 172.16.6.222 47( 5.0) 201.1 G( 5.0) 6.7 G( 7.0) 446.8 M 119.2 M 0
Summary: total flows: 935, total bytes: 95.6 G, total packets: 4.0 T, avg bps: 661.9 M, avg pps: 3.5 G, avg bpp: 0 
Time window: 2030-01-27 11:12:32 - 2030-01-27 11:31:48 
Total flows processed: 935, Blocks skipped: 0, Bytes read: 48704 
Sys: 0.013s flows/second: 66800.0 Wall: 0.001s flows/second: 745019.9
```
En este archivo se observa que la subred 172.16.5.0/24 genera mayores conexiones hacia puertos conocidos que las demás subredes, este dato corresponde satisfactoriamente a la información mostrada en el profile live donde se observó que el edificio A tiene una mayor actividad que el edificio B.

Con los profiles creados se cumple con el objetivo de mostrar el software Nfsen enfocado en el monitoreo de red. Cabe destacar que se pueden crear profiles de acuerdo a las necesidades requeridas y por medio de los filtros creados en los profiles se pueden realizar análisis muy detallados.

# **5.2.2 Pruebas enfocadas en la detección de malware.**

El objetivo de esta sección es mostrar el funcionamiento del plugin escaneo. En las pruebas anteriores se mostró el software Nfsen enfocado hacia el monitoreo de red y se simulo tráfico normal en el lapso de tiempo 02-Octubre-2010 21:40 al 03 Octubre-2010 00:40. Observando el plugin escaneo en un lapso de tiempo 2010-10-03 00:05 perteneciente al rango establecido se observa un tráfico normal sin presencia de anomalías delectadas, tal y como se analizó en los profiles creados. El resultado de la ejecución del plugin escaneo en este lapso de tiempo se observa en la figura 5.7.

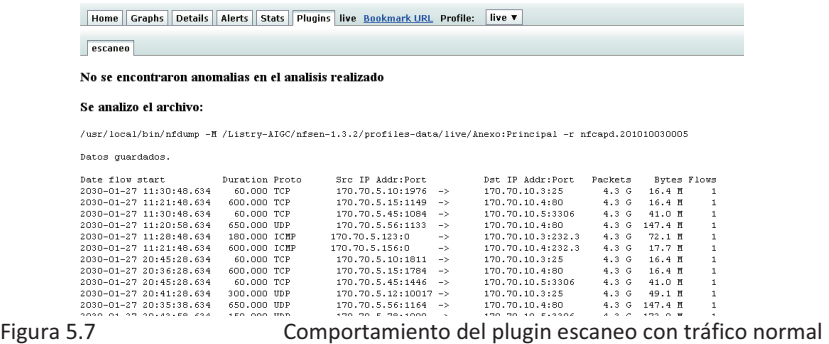

La figura 5.8 muestra el esquema utilizado en la realización de pruebas enfocadas en la detección de malware.

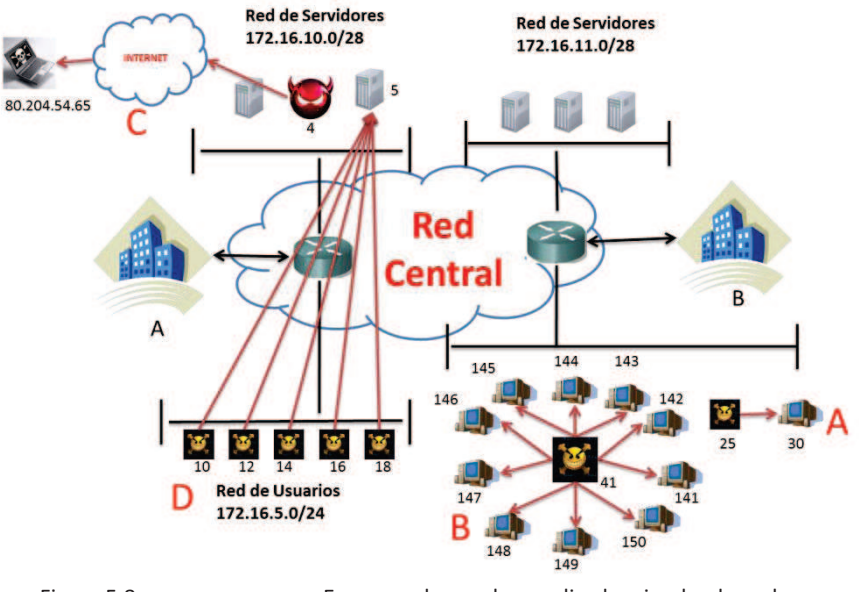

Figura 5.8 Esquema de pruebas realizadas simulando malware

En esta imagen se han simulado cuatro escenarios: cada escenario está representado por una letra y simula un comportamiento típico de algún malware. A continuación se describirá cada uno de ellos y se ejecutará el plugin 'escaneo' con el objetivo de observar los resultados que arroja el plugin.

#### **5.2.2.1 Escenario A**

En el escenario A se está simulando a una computadora infectada por el malware "blasser" con dirección IP 172.16.6.25. Este malware tratará de explotar la misma vulnerabilidad que encontró en el equipo "victima" para infectar mediante un escaneo de puertos a una computadora con dirección IP 172.16.6.30. Ambas computadoras se encuentran en la subred 172.16.6.0/24 perteneciente al edificio B. Simulado con ayuda del software "Paessles Netflow Generator" este comportamiento anormal y realizando un análisis con ayuda del plugin escaneo se detectó lo siguiente:

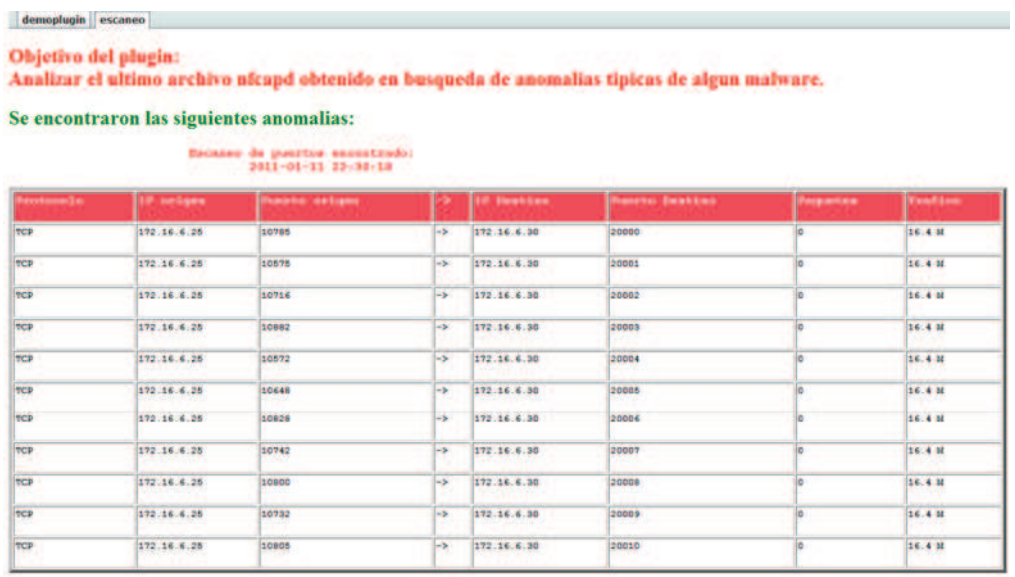

Figura 5.9 Escaneo de puertos entre disposible dentro de la ip<br/> destino: 172.16.6.30 Escanaia en tabla 'epuertos e esta realizando de forma secuencial<br><br/>aliza en tabla 'epuertos' con IB- 779195177 ensil a: 'aldoflo ntro de la 1p destino: 172.16,6.30  $E1.6$ sctar. Bl<br>io la anom<br>cado via

obre la anomalia de dectectada

Como se observa en la figura 5.9 el plugin 'escaneo' ha detectado un escaneo de puertos realizado de forma secuencial en puertos altos el rango del 20000 al 20010. Además se observa que se ha notificado vía email sobre la anomalía y se ha creado un registro en la tabla 'epuertos' de esta anomalía detectada. La figura 5.10 muestra el uso del software OpenWebmail para visualizar los mensajes recibidos.

| 国<br><b>Back</b>  | $\Box$ $\Omega$<br>$\mathbf{G}$<br>New Reply Reply All Forward FundAsAlt FundAsOrig | 45<br>a0   | EQ.                      | 6<br>u<br>Print                                                                                                    | G<br>AddrEcok Calendar   WebDisk   Pref   Logout |                     | $\frac{1}{2}$                                                                                                    | G<br><b>To Trash</b>           |
|-------------------|-------------------------------------------------------------------------------------|------------|--------------------------|----------------------------------------------------------------------------------------------------|--------------------------------------------------|---------------------|----------------------------------------------------------------------------------------------------|--------------------------------|
| 41/6 <sub>b</sub> |                                                                                     |            |                          |                                                                                                    |                                                  |                     |                                                                                                    |                                |
|                   | Fecha: Tue, 11 Jan 2011 22:30:18 -0600 <                                            |            |                          |                                                                                                    |                                                  |                     |                                                                                                    | <b>Todos los encabezados</b>   |
|                   | Destinatario: aldo@localhost.localdomain                                            |            |                          | Remitente: aldeano demon nfsen@localhost.localdomain & &                                                                          |                                                  |                     |                                                                                                    |                                |
|                   |                                                                                     |            |                          | Asunto: Asunto del mensaje-> Alertal!!!! Anomalias detectadas                                                                     |                                                  |                     |                                                                                                    |                                |
|                   | Escaneo de puertos encontrado:                                                      |            |                          |                                                                                                    |                                                  |                     |                                                                                                    |                                |
|                   | 2011-01-11 22:30:18                                                                 |            |                          |                                                                                                    |                                                  |                     |                                                                                                    |                                |
| Protocolo         | lo origen                                                                           | Pto origen | $\rightarrow$            | lp destino                                                                                                    | Pto destino                                      |                     | Paquetes Trafico                                                                                                    |                                |
| <b>TCP</b>        | 172.16.6.25                                                                         | 10785      | $\rightarrow$            | 172.16.6.30                                                                                                    | 20000                                            | $\mathbf{0}$        | 16.4 M                                                                                                    |                                |
| <b>TCP</b>        | 172 16 6 25                                                                         | 10575      | $\rightarrow$            | 172.16.6.30                                                                                                    | 20001                                            | 0                   | 16.4 M                                                                                                    |                                |
| <b>TCP</b>        | 172.16.6.25                                                                         | 10716      | $\rightarrow$            | 172.16.6.30                                                                                                    | 20002                                            | $\ddot{\mathbf{0}}$ | 16.4 M                                                                                                    |                                |
| <b>TCP</b>        | 172 16 6 25                                                                         | 10882      | $\rightarrow$            | 172.16.6.30                                                                                                    | 20003                                            | $\bf{0}$            | 16.4 M                                                                                                    |                                |
| <b>TCP</b>        | 172 16 6 25                                                                         | 10572      | $\rightarrow$            | 172.16 6.30                                                                                                    | 20004                                            | $\overline{0}$      | 16.4 M                                                                                                    |                                |
| <b>TCP</b>        | 172.16.6.25                                                                         | 10648      | $\rightarrow$            | 172.16.6.30                                                                                                    | 20005                                            | $\ddot{\mathbf{0}}$ | 16.4 M                                                                                                    |                                |
| <b>TCP</b>        | 172 16 6 25                                                                         | 10828      | $\rightarrow$            | 172.16.6.30                                                                                                    | 20006                                            | $\bf{0}$            | 16.4 M                                                                                                    |                                |
| <b>TCP</b>        | 172.16.6.25                                                                         | 10742      | $\rightarrow$            | 172.16.6.30                                                                                                    | 20007                                            | $\mathbf{0}$        | 16.4 M                                                                                                    |                                |
| <b>TCP</b>        | 172 16 6 25                                                                         | 10800      | $\rightarrow$            | 172.16.6.30                                                                                                    | 20008                                            | $\ddot{\mathbf{0}}$ | 16.4 M                                                                                                    |                                |
| <b>TCP</b>        | 172 16 6 25                                                                         | 10732      | $\rightarrow$            | 172.16 6.30                                                                                                    | 20009                                            | $\mathbf{0}$        | 16.4 M                                                                                                    |                                |
| <b>TCP</b>        | 172.16.6.25                                                                         | 10805      | $\rightarrow$            | 172.16.6.30                                                                                                    | 20010                                            | $\mathbf{0}$        | 16.4 M                                                                                                    |                                |
|                   |                                                                                     |            |                          | El escaneo de puertos se esta realizando de forma secuencial<br>Se ha insertado la anomalia en tabla 'epuertos' con ID= 779195177 |                                                  |                     | Se observa que la ip origen: 172.16.6.25 esta buscando algun puerto disponible dentro de la ip destino: 172.16.6.30 que pueda infectar. |                                |
| 41/6              |                                                                                     |            |                          |                                                                                                    |                                                  |                     | $\Delta$                                                                                                    |                                |
|                   | Mapa de caracteres iso-8859-1 > uff-8                                               |            | $\overline{\phantom{a}}$ |                                                                                                    |                                                  |                     | $-Membrete - -$                                                                                                    | GUARDADOS +<br>Copiar<br>Mover |
|                   |                                                                                     |            |                          |                                                                                                    |                                                  |                     |                                                                                                    |                                |

Figura 5.10 Notificación del escaneo de puertos encontrado

En la figura 5.11, mediante el uso del software Navicat, se observa que se ha creado un registro de la anomalía detectada en la tabla 'epuertos' con el ID '779195177'.

|                                                                                                    |            | Untitled @anomalias (mysql) * |                        | $   \times$                                                                                         |
|----------------------------------------------------------------------------------------------------|------------|-------------------------------|------------------------|----------------------------------------------------------------------------------------------------|
| File Edit Format View Window Help                                                                       |            |                               |                        |                                                                                                    |
| Run Stop E Explain E Export Wizard E New Load F Save W Save As Q Find A Word Wrap G Grid View From View |            |                               |                        | $\overline{\mathbf{z}}$<br>$\overline{\phantom{a}}$                                                 |
| Query Builder Query Editor                                                                              |            |                               |                        |                                                                                                    |
| select * from epuertos where ID like '779195177";                                                       |            |                               |                        |                                                                                                    |
| Result1<br>Profile<br><b>Status</b><br>Message                                                          |            |                               |                        |                                                                                                    |
| ID<br>fecha                                                                                             | Protocolo  | ip origen                     | ip destino pto destino |                                                                                                    |
|                                                                                                    | <b>TCP</b> |                               |                        | 172.16.6.25 172.16.6.30 20000. 20001. 20002. 20003. 20004. 20005. 20006. 20007. 20008. 20009. 20010 |
| 779195177 2011-01-11 22:30:18                                                                           |            |                               |                        |                                                                                                    |
| $\bullet \bullet \bullet \bullet \bullet \bullet \bullet \bullet \times \bullet \circ \bullet$<br>$P^2$ |            |                               |                        |                                                                                                    |

Figura 5.11 Registro de la anomalía guardado en la tabla 'epuertos'

#### **5.2.2.2 Escenario B**

En el escenario B se está simulando a una computadora infectada por el malware "conficker" con dirección IP 172.16.6.41. Este malware tratará de explotar la misma vulnerabilidad que encontró en el equipo "victima" para infectar mediante un escaneo de Ip'S a alguna computadora que se encuentre en el rango de direcciones Ip'S 172.16.6.141 al 172.16.6.150, perteneciente a la subred 172.16.6.0/24 creada en el edificio B. Simulado con ayuda del software "Paeesless Netflow Generator" este comportamiento anormal y realizando un análisis con ayuda del plugin escaneo se detectó lo siguiente:

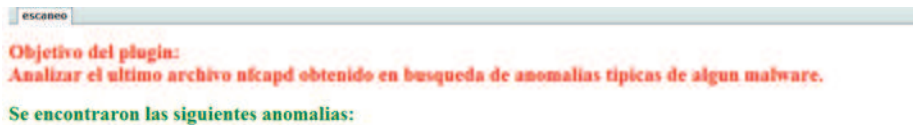

**Escanso IP'S encontrado:<br>2011-01-11 22:50:17** 

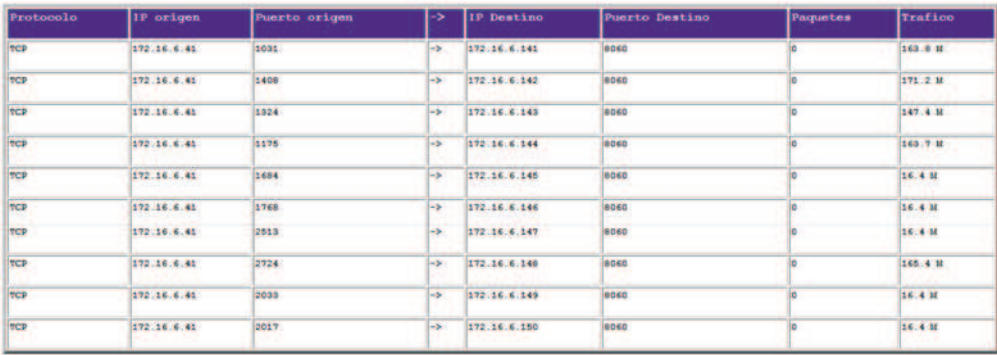

bserva que la 1p 172.16.6.41 esta buscando alguna otra 1p dentro de la red que pueda infectar!<br>scaneo de Ip's realizado es de forma secuencial con una variacion en el tercer o cuarto octeto dependiendo

aso encontrado<br>Insertado la anomalia en tabla 'eips' con ID= 97452838<br>ha notificado via email a: 'aldo}localhost.localdomain' sobre la anomalia de dectectada.

Figura 5.12 Escaneo de IPS encontrado

Como se observa en la figura 5.12 el plugin 'escaneo' detecto un escaneo de IPS realizado de forma secuencial por la dirección IP origen 172.16.6.41 hacia un rango de direcciones IP destino 172.16.6.141 a 172.16.6.150 en el puerto destino 8060. Además se observa que se ha notificado vía email sobre la anomalía y se ha creado un registro en la tabla 'eips' de esta anomalía detectada. La figura 5.13 muestra el mensaje recibido.

| 画<br><b>Back</b><br>45/16 | $\left  \cdot \right $ $\left  \cdot \right $<br>New Reply Reply All Forward FundAsAtt FundAsOng |            |               | e<br>Print                                                                                         | <b>Let</b><br>AddrEcok Calendar WebDisk Pref Logout |              | $  \mathbf{d}   \mathbf{d}  $                                                                                  | $\mathbf G$<br><b>To Trash</b> |
|---------------------------|--------------------------------------------------------------------------------------------------|------------|---------------|----------------------------------------------------------------------------------------------------|-----------------------------------------------------|--------------|----------------------------------------------------------------------------------------------------|--------------------------------|
|                           | Fecha: Tue, 11 Jan 2011 22:50:17 -0600 <>                                                        |            |               |                                                                                                    |                                                     |              |                                                                                                    | <b>Todos los encabezados</b>   |
|                           |                                                                                                  |            |               | Remitente: aldeano demon nfsen@localhost.localdomain Q. Q.                                         |                                                     |              |                                                                                                    |                                |
|                           | Destinatario: aldo@localhost.localdomain                                                         |            |               |                                                                                                    |                                                     |              |                                                                                                    |                                |
|                           |                                                                                                  |            |               | Asunto: Asunto del mensaje-> Alertal!!!! Anomalias detectadas                                      |                                                     |              |                                                                                                    |                                |
|                           | Escaneo de Ip'S encontrado:<br>2011-01-11 22:50:17                                               |            |               |                                                                                                    |                                                     |              |                                                                                                    |                                |
| Protocolo                 | lo origen                                                                                        | Pto origen |               | $\rightarrow$<br>lo destino                                                                        | Pto destino                                         |              | Trafico<br>Paguetes                                                                                            |                                |
| <b>TCP</b>                | 172.16.6.41                                                                                      | 1031       | $\rightarrow$ | 172.16.6.141                                                                                       | 8060                                                | $\mathbf{0}$ | 163.8 M                                                                                                    |                                |
| <b>TCP</b>                | 172.16.6.41                                                                                      | 1408       | $\rightarrow$ | 172.16.6.142                                                                                       | 8060                                                | $\mathbf{0}$ | 171.2 M                                                                                                    |                                |
| <b>TCP</b>                | 172.16.6.41                                                                                      | 1324       | $\rightarrow$ | 172.16.6.143                                                                                       | 8060                                                | $\bf{0}$     | 147.4 M                                                                                                    |                                |
| <b>TCP</b>                | 172.16.6.41                                                                                      | 1175       | $\rightarrow$ | 172.16.6.144                                                                                       | 8060                                                | $\mathbf{0}$ | 163.7 M                                                                                                    |                                |
| <b>TCP</b>                | 172.16.6.41                                                                                      | 1684       | $\rightarrow$ | 172.16.6.145                                                                                       | 8060                                                |              | 16.4 M                                                                                                    |                                |
| <b>TCP</b>                | 172.16.6.41                                                                                      | 1768       | $\rightarrow$ | 172.16.6.146                                                                                       | 8060                                                | $\bf{0}$     | 16.4 M                                                                                                    |                                |
| <b>TCP</b>                | 172 16 6 41                                                                                      | 2513       | $\rightarrow$ | 172 16 6 147                                                                                       | 8060                                                | $\mathbf{0}$ | 16.4 M                                                                                                    |                                |
| <b>TCP</b>                | 172.16.6.41                                                                                      | 2724       | $\rightarrow$ | 172.16.6.148                                                                                       | 8060                                                | $\Omega$     | 165.4 M                                                                                                    |                                |
| <b>TCP</b>                | 172.16.6.41                                                                                      | 2033       | $\rightarrow$ | 172.16.6.149                                                                                       | 8060                                                |              | 16.4 M                                                                                                    |                                |
| <b>TCP</b>                | 172.16.6.41                                                                                      | 2017       | $\rightarrow$ | 172.16.6.150                                                                                       | 8060                                                |              | 16.4 M                                                                                                    |                                |
|                           |                                                                                                  |            |               | Se observa que la ip 172.16.6.41 esta buscando alguna otra ip dentro de la red que pueda infectar! |                                                     |              | El escaneo de lp's realizado es de forma secuencial con una variacion en el tercer o cuarto octeto dependiendo |                                |
|                           | del caso encontrado                                                                              |            |               | Se ha insertado la anomalia en tabla 'eips' con ID= 97452838.                                      |                                                     |              |                                                                                                    |                                |
|                           |                                                                                                  |            |               |                                                                                                    |                                                     |              |                                                                                                    |                                |
| 45/16                     |                                                                                                  |            |               |                                                                                                    |                                                     |              | $\blacktriangle$                                                                                               |                                |
|                           | Mapa de caracteres iso-8859-1 > uff-8                                                            |            |               | $\overline{\phantom{a}}$                                                                           |                                                     |              | $-Membrete - -$                                                                                                | GUARDADOS +<br>Copiar<br>Mover |
|                           |                                                                                                  |            |               |                                                                                                    |                                                     |              |                                                                                                    |                                |

Figura 5.13 Notificación del escaneo de puertos encontrado

En la figura 5.14 se observa que se ha creado un registro de la anomalía detectada en la tabla 'eips' con el ID '97452838'

| m            |                                                                                                 |            |             | Untitled @anomalias (mysql) * |                                                                           | <u>_   a   x</u>                                                                                               |
|--------------|-------------------------------------------------------------------------------------------------|------------|-------------|-------------------------------|---------------------------------------------------------------------------|----------------------------------------------------------------------------------------------------|
|              | File Edit Format View Window Help                                                               |            |             |                               |                                                                           |                                                                                                    |
|              |                                                                                                 |            |             |                               |                                                                           | Þ<br>Run Stop E Explain La Export Wizard & New Load For Save War Save As Q Find B Word Wrap Grid Wew From View |
|              | Query Builder Query Editor                                                                      |            |             |                               |                                                                           |                                                                                                    |
|              | select * from eips where ID like '97452838";                                                    |            |             |                               |                                                                           |                                                                                                    |
| Message      | Result1<br>Profile<br><b>Status</b>                                                             |            |             |                               |                                                                           |                                                                                                    |
| ID           | fecha                                                                                           | Protocolo  | ip origen   | ip_destino                    |                                                                           | pto destino                                                                                                    |
|              | 97452838 2011-01-11 22:50:17                                                                    | <b>TCP</b> | 172.16.6.41 |                               | 172.16.6.141. 172.16.6.142. 172.16.6.143. 172.16.6.144. 172.16.6.145 8060 |                                                                                                    |
| $\mathbf{H}$ | $\bullet \bullet \bullet \bullet \bullet \bullet \bullet \bullet \times \times \bullet \bullet$ |            |             |                               |                                                                           |                                                                                                    |
|              | select * from eins where ID like '97452838':                                                    |            |             |                               | Quentimer 0,000s                                                          | <b>Decord 1 of 1</b>                                                                                           |

Figura 5.14 Registro de la anomalía guardado en la tabla 'epuertos'

#### **5.2.2.3 Escenario C**

En el escenario C se está simulando a un servidor web infectado por el malware "nspaint.exe". Este malware tratará de descargar a más malware y comprometer aún más al servidor web infectado con dirección IP 172.16.10.4. Adicionalmente el servidor infectado está enviando información hacia una computadora externa a la red de la institución con dirección IP 80.204.54.65 (IP asociada al creador del malware). Simulado con ayuda del software "Paessless Netflow Generator" este comportamiento anormal y realizando un análisis con ayuda del plugin escaneo se detectó lo siguiente:

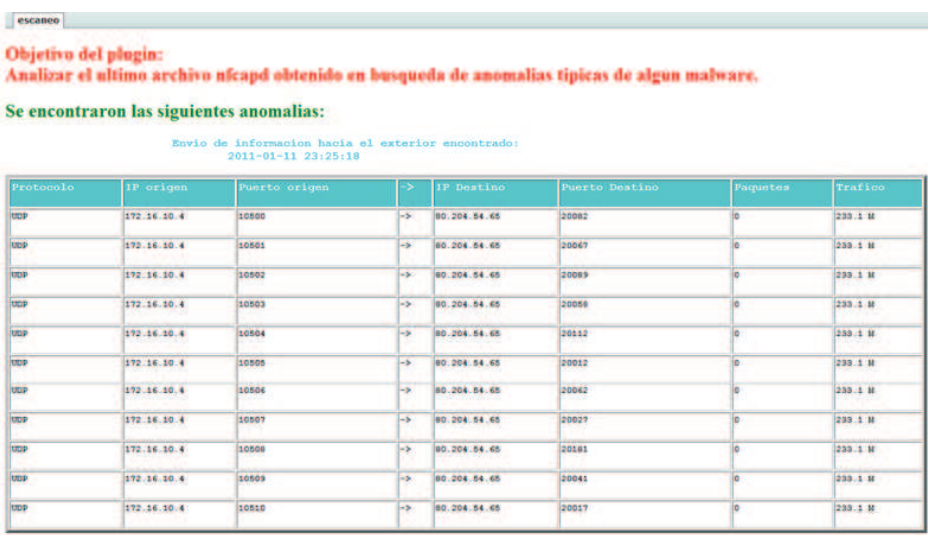

rigen: 172.16.10.4 perteneranse a una rea<br>dico mayor a 5 MB hacia Ip's fuera del ran<br>la Ip origen 172.16.10.4 utiliza puertos<br>maila en tabla 'exterior' con ID= 14975465<br>emaila: 'aldošicoalhost.iocaldomain' sob ncial en el envio de la información re la anomalia de dectectada.

Figura 5.15 Fuga de información encontrada

Como se observa en la figura 5.15 el plugin 'escaneo' ha detectado una fuga de información del servidor de correo del edificio A con dirección IP 172.16.10.4, utilizando puertos orígenes secuenciales para él envió de información. Hay que resaltar que el plugin 'escaneo' detecte este tipo de comportamiento, la máquina infectada tendrá que enviar información con un tráfico mayor a 5MB y utilizar puertos origen de manera secuencial. Además se observa que se ha notificado vía email sobre la anomalía y se ha creado un registro en la tabla 'exterior' de esta anomalía detectada. La figura 5.16 muestra el mensaje recibido.

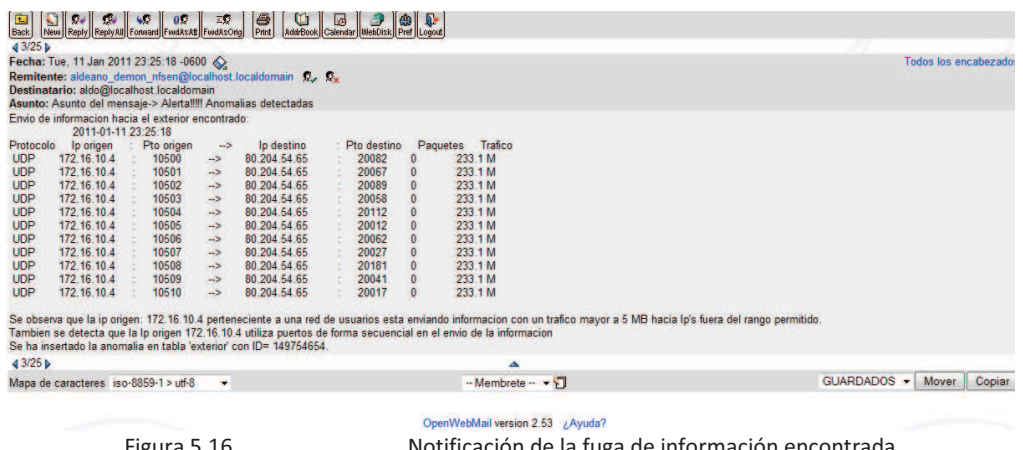

Figura 5.16 Notificación de la fuga de información encontrada

En la figura 5.17 se observa que se ha creado un registro de la anomalía detectada en la tabla 'exterior' con el ID '149754654'

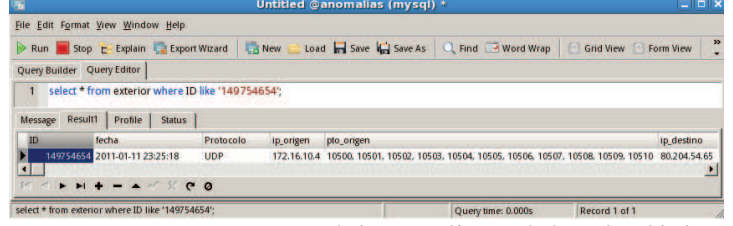

Figura 5.17 Registro de la anomalía guardado en la tabla 'exterior'

## **5.2.2.4 Escenario D**

En el escenario D se está simulando a un conjunto de computadoras, pertenecientes al rango de direcciones IP 172.16.5.10 al 172.16.5.18 del edificio A, que han sido infectadas por un malware "Postal.exe". Este malware causa que las víctimas actúen como máquinas "zombies" y estén enviando múltiples peticiones hacia el servidor de bases de datos con dirección IP 172.16.10.5. El malware realiza esta acción con el objetivo de saturar o tirar al servidor. Simulado con ayuda del software "Paessless Netflow Generator" este comportamiento anormal y realizando un análisis con ayuda del plugin escaneo se detectó lo siguiente:

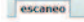

Objetivo del plugin: Analizar el ultimo archivo nfcapd obtenido en busqueda de anomalias tipicas de algun malware.

Se encontraron las siguientes anomalias:

Ataque denegacion de servicios encontrado:<br>2011-01-11 23:40:24

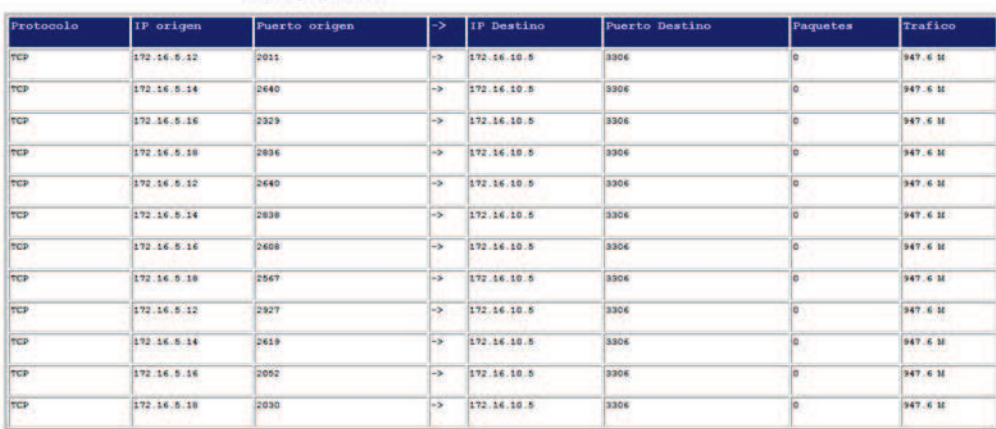

Se observa que la Ip destino 172.16.10.5 Esta recibiendo multiples conexiones sobre le puerto 3306 de una observation de servicios encontrado de servicios encontrado de servicios encontrado de servicios encontrado visiona

Como se observa en la figura 5.18 el plugin 'escaneo' ha detectado a múltiples maquinas zombies que están realizando conexiones hacia el servidor de base de datos con dirección IP 172.16.10.5. Además todas las conexiones realizadas generan un tráfico anormal al que se tiene habitualmente en la institución. La figura 5.19 muestra la notificación recibida de esta anomalía que se detectó.

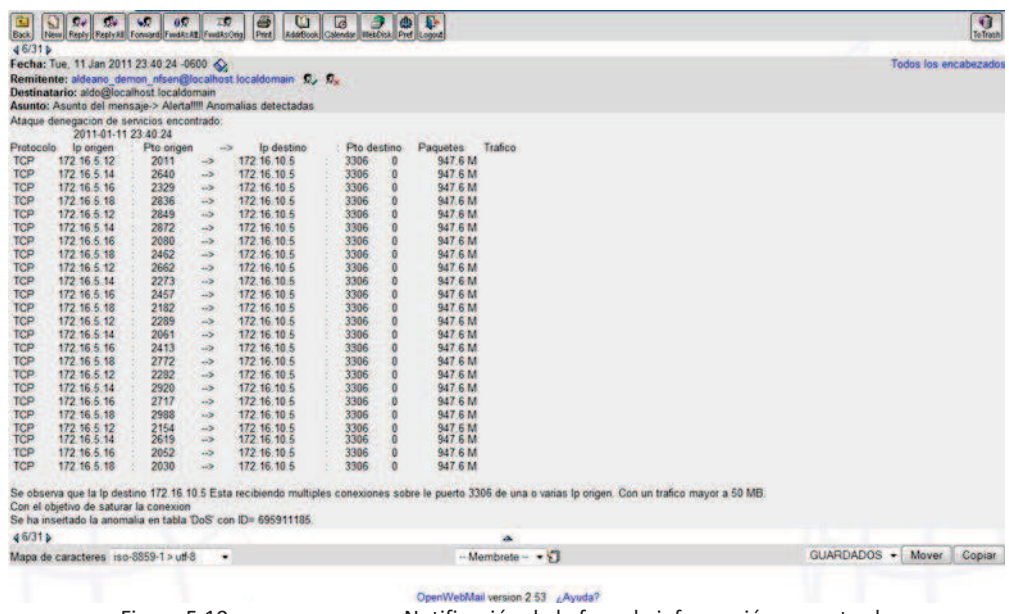

Figura 5.19 Notificación de la fuga de información encontrada

En la figura 5.20 se observa que se ha creado un registro de la anomalía detectada en la tabla 'exterior' con el ID '695911185'

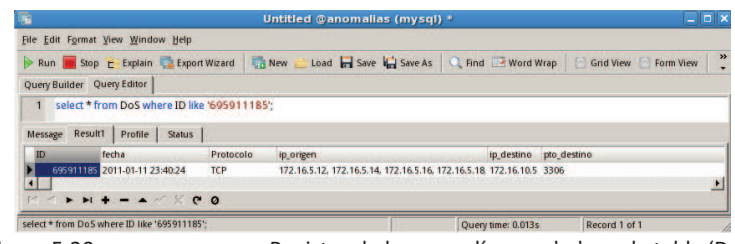

Figura 5.20 Registro de la anomalía guardado en la tabla 'DoS'

En estos ejemplos creados se decidió mostrar al plugin escaneo enfocado en la detección, de forma individual, de cada técnica implementada para detectar malware presente en la red central de la institución, Esto se realizó con el objetivo de poder hacer un análisis detallado en cada ejemplo creado y mostrar los resultados de la ejecución del plugin escaneo. Hay que señalar que este plugin es capaz de detectar las 4 técnicas implementadas de detección de malware de forma simultánea.

Con estos ejemplos creados se cumple con el objetivo de mostrar al software "Listry-AIGC" enfocado, mediante el plugin escaneo, en la detección de malware basado en patrones típicos de comportamiento.